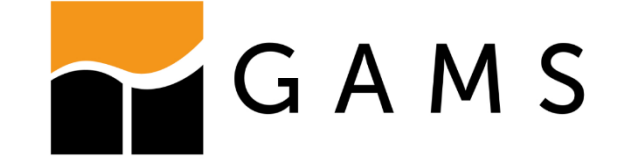

# AN OPEN-SOURCE TIMES/MIRO APP

**Joint presentation by**

**Frederik Fiand (GAMS)**

ffiand@gams.com

**Gary Goldstein (DWI)**

gary.a.goldstein@gmail.com

**Dr. Evangelos Panos (PSI)**

evangelos.panos@psi.ch

## Background

- TIMES source code published under an open-source license in Dec 2019
- GAMS MIRO published under an open-source license in Apr 2020
	- GAMS MIRO is a deployment framework for GAMS models
- Motivation
	- Open Modelling Trend
		- Many Energy Models implemented in GAMS are published open-source (such as TIMES)
		- Certain models rely on GUIs no open-source TIMES GUI available so far
	- (Potential) TIMES users that operate on a tight budget…
		- … have a need for a low-cost/free Graphical User Interface (GUI) to their TIMES Model
		- … have a need for a low-cost/free GAMS/Solver licensing option
	- Dissemination of a TIMES model (e.g. to allow others to reproduce results)

 $\rightarrow$  The TIMES/MIRO App...

- … is open-source and published on [Github](https://github.com/GAMS-dev/TIMES_MIRO)
- … embeds a [NEOS](https://neos-server.org/neos/) option that allows to solve models of any size "in the cloud" with a **free** GAMS demo license.

## What is GAMS MIRO?

A Deployment framework to turn GAMS models into interactive (web) applications

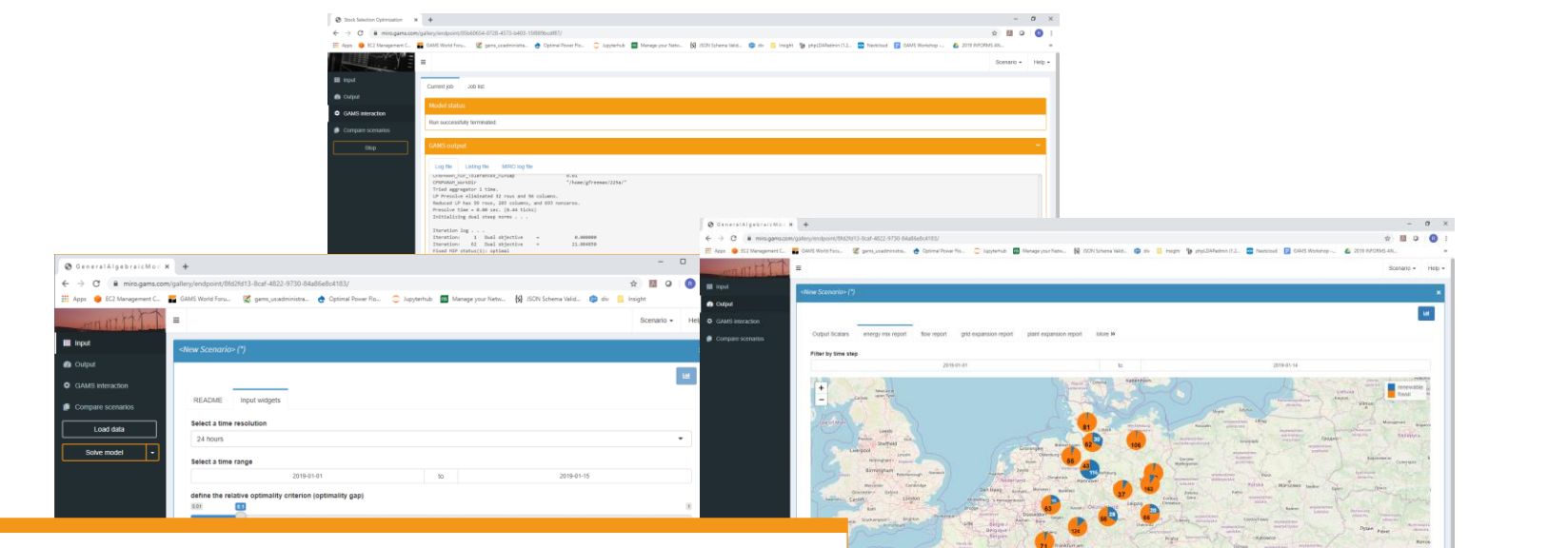

- ✓ Annotation of existing GAMS model to define GAMS Symbols shown in the interface
- $\checkmark$  Configuration mode with a broad set of predefined charts, maps, widgets, etc.
- Support for custom renderers
- Comes with a database to save/load scenarios
- Hypercube Mode to generate scenario batch runs
- Scenario comparison mode
- Deployment of MIRO App in a single self contained \*.miroapp file
- Gateway for optimizing in the cloud (read [more](https://www.gams.com/miro/server.html))

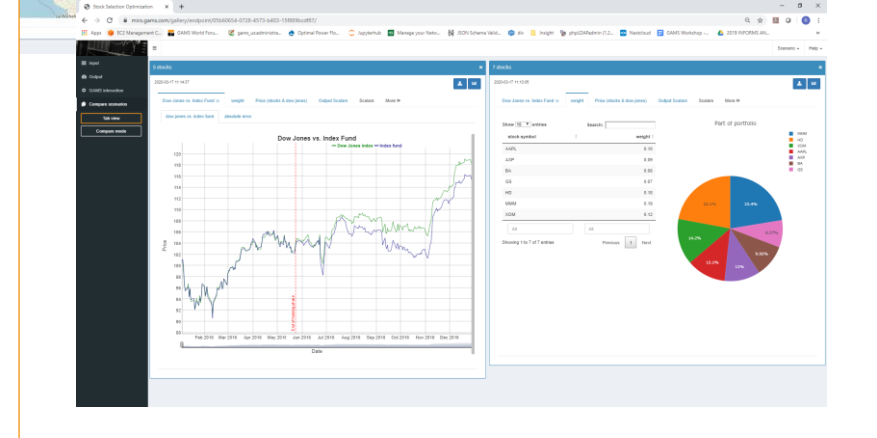

How to run TIMES

#### TIMES Driver (the \*.RUN file)

\$Title TIMES -- VERSION 4.1.0 **option** resLim=1000, [...], bRatio=1; **option** [...], solver=cplex; \$offListing  $[\ldots]$ \$set OBJ MOD \$set BOTIME 1970  $\lceil$ ..] \$batInclude initsys.mod \$batInclude initmty.mod \$batInclude base.dd \$batInclude nt-agr.dd \$batInclude nt-com.dd [...] **Set** MILESTONYR / 2005,2010,2015,2020,2030,2050/; \$set RUN\_NAME demo12 \$batInclude maindrv.mod mod TIMES Source 244 files TIMES Data \*.dd files

> base.dd nt-agr.dd nt-com.dd nt-ind.dd nt-rsd.dd

[...]

uc-trn90.dd

24,748 lines →Not touched!

initmty.mod initsys.mod maindrv.mod

[...]

 $[\ldots]$ 

#### The TIMES/MIRO App acts like a wrapper that creates TIMES Data and the TIMES Driver

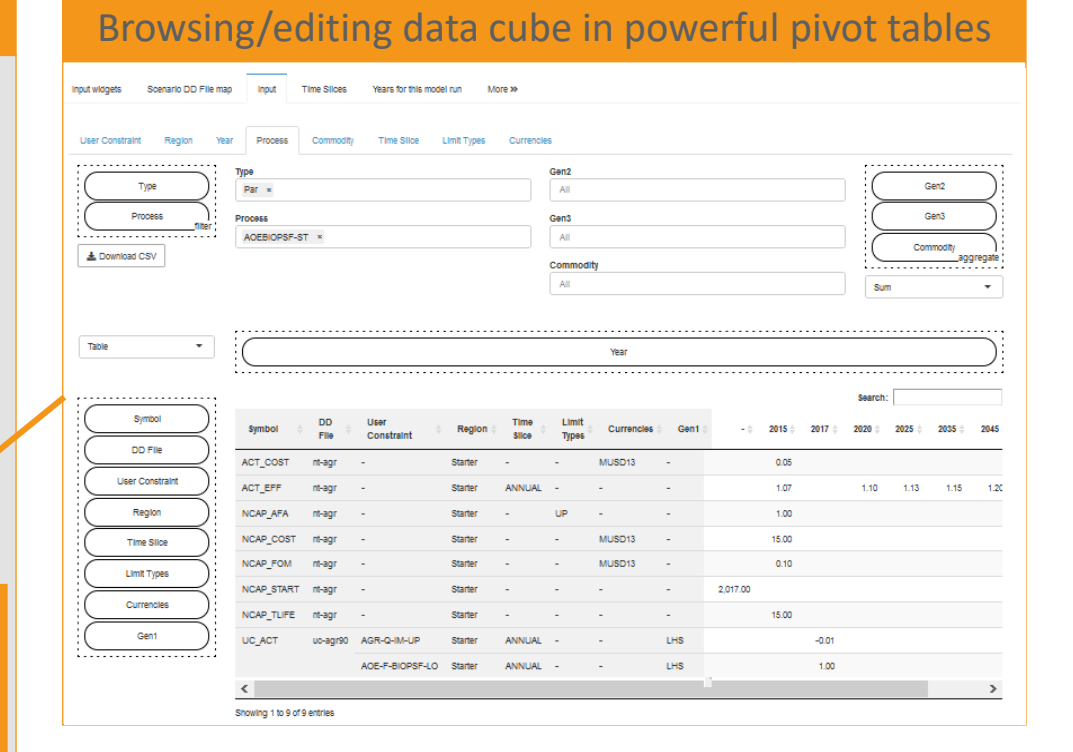

#### How to run TIMES

#### TIMES Driver (the \*.RUN file)

\$Title TIMES -- VERSION 4.1.0 **option** resLim=1000, [...], bRatio=1; **option** [...], solver=cplex; \$offListing [...] \$set OBJ MOD \$set BOTIME 1970  $\lceil$ ..] \$batInclude initsys.mod \$batInclude initmty.mod \$batInclude base.dd \$batInclude nt-agr.dd \$batInclude nt-com.dd  $[\ldots]$ **Set** MILESTONYR / 2005,2010,2015,2020,2030,2050/; \$set RUN\_NAME demo12 \$batInclude maindrv.mod mod

#### TIMES Source 244 files 24,748 lines →Not touched! [...] initmty.mod initsys.mod maindrv.mod [...] TIMES Data \*.dd files base.dd nt-agr.dd nt-com.dd nt-ind.dd nt-rsd.dd  $[\ldots]$ uc-trn90.dd

#### The TIMES/MIRO App acts like a wrapper that creates TIMES Data and the TIMES Driver

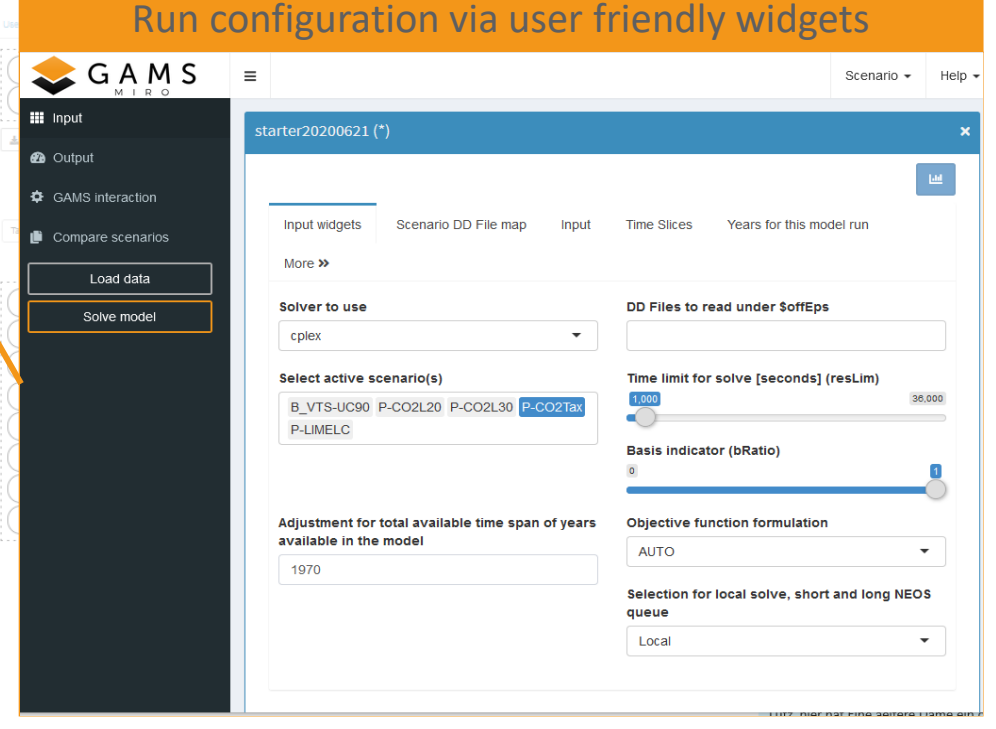

#### How to run TIMES

#### TIMES Driver (the \*.RUN file)

```
$Title TIMES -- VERSION 4.1.0
option resLim=1000, [...], bRatio=1;
option [...], solver=cplex;
$offListing
[\ldots]$set OBJ MOD
$set BOTIME 1970
\lceil..]
$batInclude initsys.mod
$batInclude initmty.mod
$batInclude base.dd
$batInclude nt-agr.dd
$batInclude nt-com.dd
[...]
Set MILESTONYR / 2005,2010,2015,2020,2030,2050/;
$set RUN_NAME demo12
$batInclude maindrv.mod mod
```
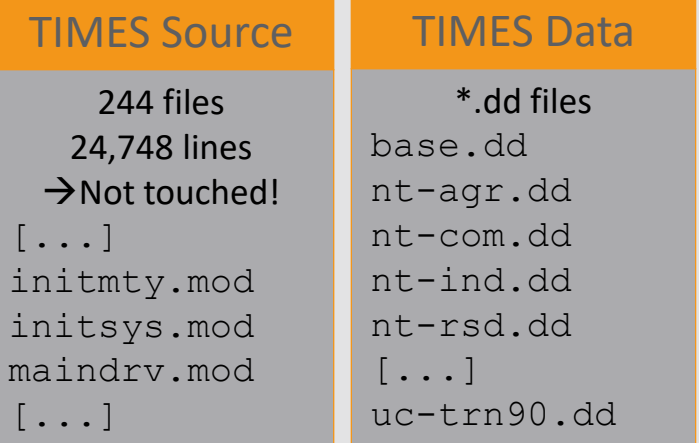

#### The TIMES/MIRO App acts like a wrapper that creates TIMES Data and the TIMES Driver

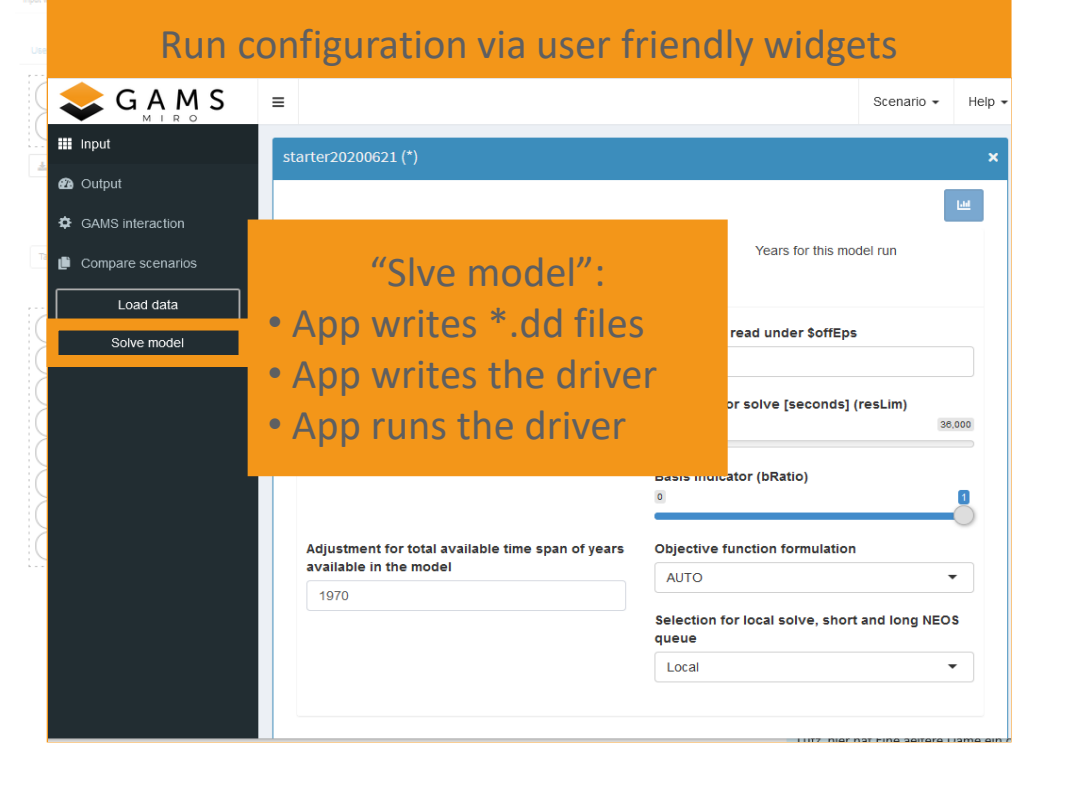

#### How to run TIMES

#### TIMES Driver (the \*.RUN file)

```
$Title TIMES -- VERSION 4.1.0
option resLim=1000, [...], bRatio=1;
option [...], solver=cplex;
$offListing
[\ldots]$set OBJ MOD
$set BOTIME 1970
\lceil..]
$batInclude initsys.mod
$batInclude initmty.mod
$batInclude base.dd
$batInclude nt-agr.dd
$batInclude nt-com.dd
[...]
Set MILESTONYR / 2005,2010,2015,2020,2030,2050/;
$set RUN_NAME demo12
$batInclude maindrv.mod mod
```
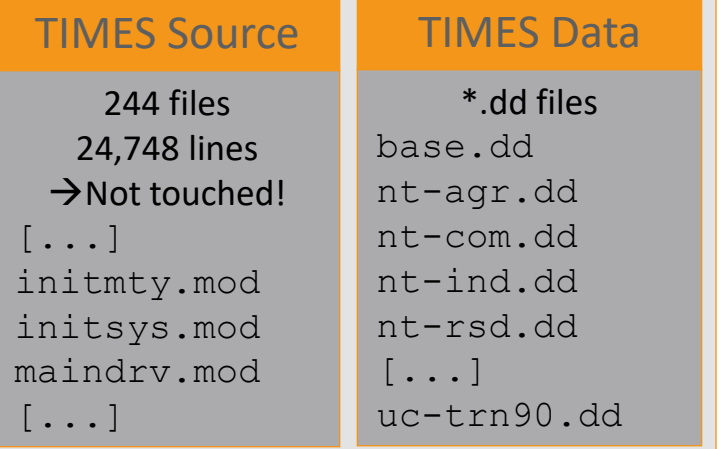

#### The TIMES/MIRO App acts like a wrapper that creates TIMES Data and the TIMES Driver

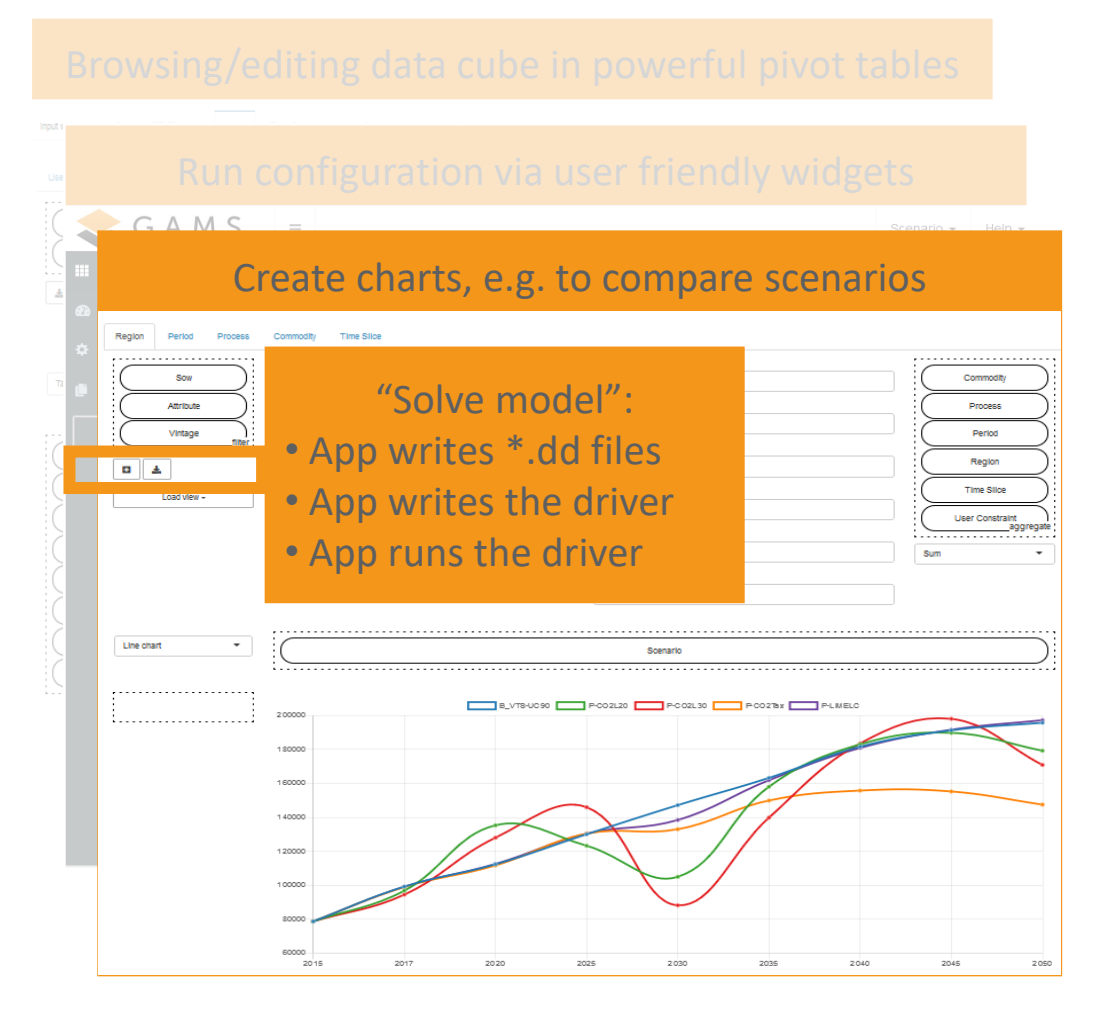

#### How to run TIMES

#### TIMES Driver (the \*.RUN file)

```
$Title TIMES -- VERSION 4.1.0
option resLim=1000, [...], bRatio=1;
option [...], solver=cplex;
$offListing
[\ldots]$set OBJ MOD
$set BOTIME 1970
\lceil..]
$batInclude initsys.mod
$batInclude initmty.mod
$batInclude base.dd
$batInclude nt-agr.dd
$batInclude nt-com.dd
[...]
Set MILESTONYR / 2005,2010,2015,2020,2030,2050/;
$set RUN NAME demo12
$batInclude maindrv.mod mod
```
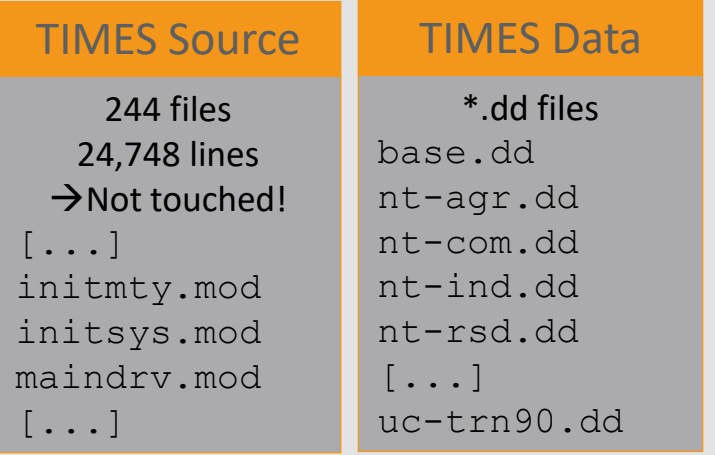

#### The TIMES/MIRO App acts like a wrapper that creates TIMES Data and the TIMES Driver

 $C \land M C$ 

#### And much more...

- Enabling/Disabling TIMES extensions
- Batch runs to solve/compare multiple scenarios
- Access to GAMS output (.log and .lst)
- Comes with publicly available datasets [\(TIMES\\_Demo/](https://github.com/etsap-TIMES/TIMES_Demo)[TIMES-DK\\_COMETS\)](https://github.com/energy-modelling-club/TIMES-DK_COMETS)
- Supports import of any other TIMES data set (\*.dd files required)
- Allows to submit model to the NEOS optimization server for solution (free GAMS Demo License sufficient)

### The TIMES/MIRO App NEOS Option

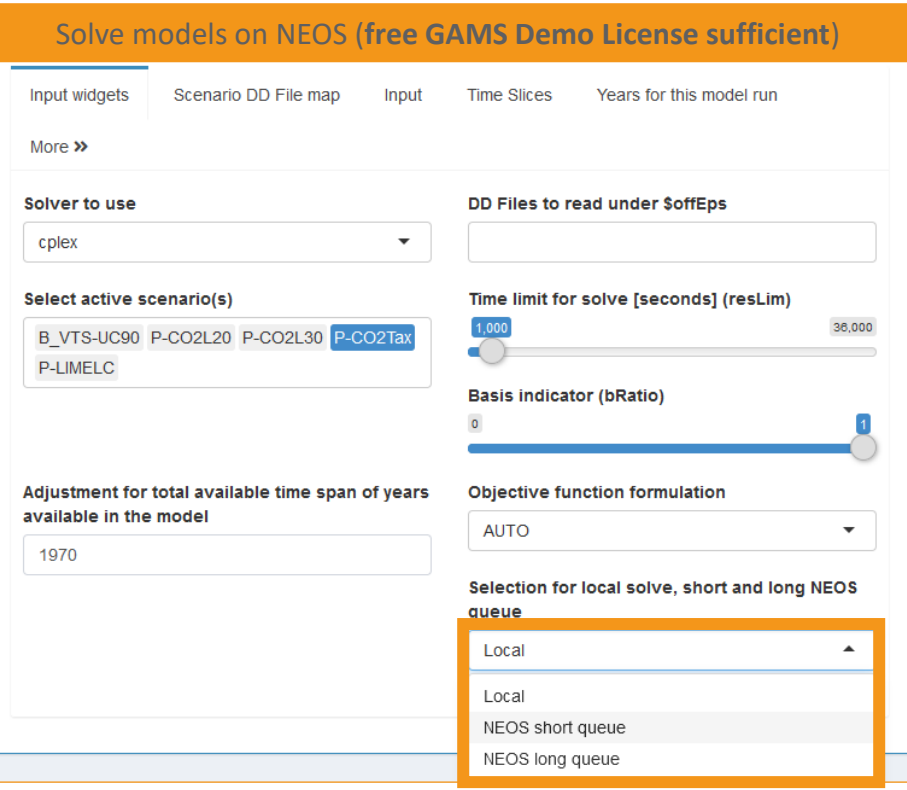

- Same look and feel as if solving locally
- It might take a while until the job is scheduled (depending on the queue)

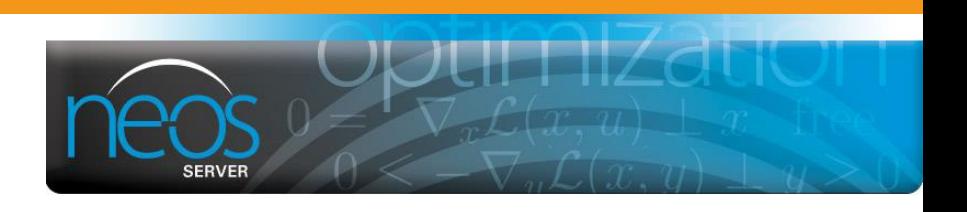

- The **NEOS Server** is a free internet-based service for solving numerical optimization problems
- Access to 60+ state-of-the-art solvers (including Cplex, Gurobi, Mosek, Xpress, …)
- The NEOS Server is available **free of charge for everyone**, anywhere in the world.
- NEOS allows
	- Unlimited #jobs per user (but asks to submit no more than 15 jobs at a time)
	- A maximum run time of 8 hours (long queue)
	- A maximum run time of 5 minutes (short queue)
	- Multithreading with up to 4 threads per job
	- Maximum memory requirement of 3GB RAM
- *You agree that any material, information, or data you transmit […] or post to the Site […] will be considered non-confidential and non-proprietary.*

# **Enjoy the Demo** by Dr. Evangelos Panos

## An Open-Source TIMES/MIRO App Summary

- Strengths:
	- Powerful data browsing an charting facilities
	- Open-source
	- NEOS option allows usage free of charge
	- Build with MIRO features/improvements of MIRO also improve the TIMES/MIRO app
- Shortcomings:
	- \*.dd files required to create TIMES data set for the app
	- Build with MIRO Even though highly customizable, MIRO is a general framework for all GAMS models which can be limiting when highly specialized tasks are required
	- No RES Network visualization or user defined sets
- Planned future work:
	- Enable the MIRO Hypercube mode to allow convenient configuration of batch runs
	- Improve MIRO "compare scenario" facilities to support better cross scenario analysis
	- Improve MIRO Pivot table to allow editing/adding/removing records to/from input data cube
	- Improve MIRO "save view" feature to allow persistent storing of input/output views
	- Creation of new data sets from \*.dd files currently tricky for unexperienced GAMS users but will be improved and integrated into the app

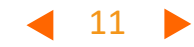

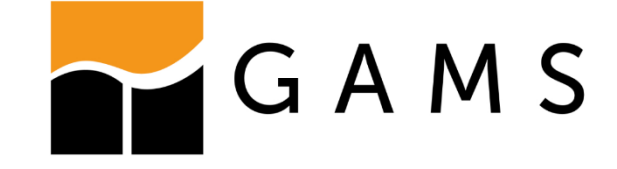

## **Thank You!**

For more information on the TIMES/MIRO App visit: [https://github.com/GAMS-dev/TIMES\\_MIRO](https://github.com/GAMS-dev/TIMES_MIRO)

All prerequisites available free of charge:

GAMS 31.2.0 or newer <https://www.gams.com/download/>

MIRO 1.1 or newer <https://www.gams.com/miro/download.html>

Source code of the app [https://github.com/GAMS-dev/TIMES\\_MIRO](https://github.com/GAMS-dev/TIMES_MIRO)

or Self-contained \*.miroapp file [https://github.com/GAMS-dev/TIMES\\_MIRO/releases](https://github.com/GAMS-dev/TIMES_MIRO)

For more information on the GAMS MIRO visit:

[www.gams.com/miro](http://www.gams.com/miro)